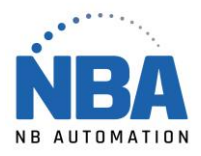

MANUEL D'INSTALLATION DE L'ÉQUIPEMENT EQUIPMENT INSTALLATION MANUAL

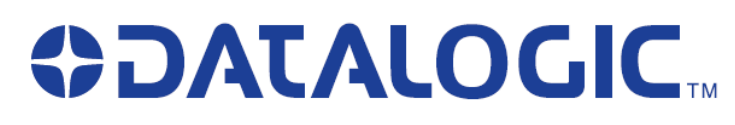

**PD9530 USB**

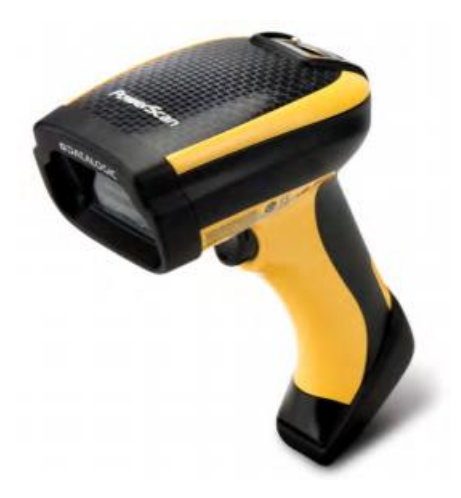

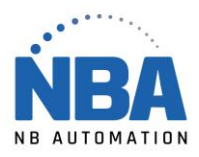

## **Configuration de lecteur**

Scanner configuration

- 1. Installer sur le poste de travail le logiciel USB-Com de Datalogic (à télécharger de leur site internet)
- 2. Une fois le logiciel installé, identifiez le port de communication qui sera créé.
- *1. On the workstation, install the following software USB-Com from the Datalogic web site,*
- *2. When done, identify the newly created USB Com port.*
- 3. Scanner les codes suivants / *Scan the following codes* :

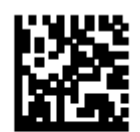

Select USB COM-STD<sup>a</sup>

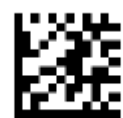

## **Enter/Exit Programming Mode**

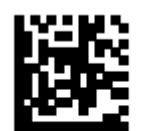

**Set Global Suffix** 

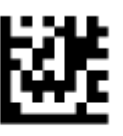

n

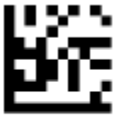

D

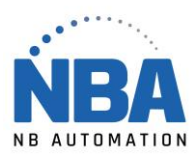

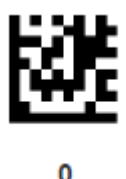

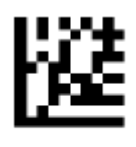

**Enter/Exit Programming Mode** 

Une deuxième fois… / A second time

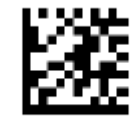

**Enter/Exit Programming Mode** 

**Note :**Si vous faites une erreur dans le scan, scannez le code « Reset custom default » de la page 18 et scannez de nouveau les codes à partir de la page 15 « USB-Com-STD ».

*In case of problem while you enter the configuration codes, scan the code « Reset custom default » from page 18, and scan again all codes starting from page 15 « USB-Com-STD ».*

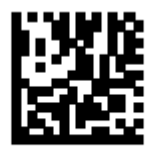

Restore Custom Default Configuration